# **Importing Logs in JSON Format**

You can import JSON formatted logs from Treasure Agent (td-agent), to continuously import the access logs into the cloud.

**td-agent handles log-rotation**. td-agent keeps a record of the last position of the log, ensuring that each line is read exactly once even if the td-agent process goes down. However, because the information is kept in a file, the "exactly once" guarantee breaks down if the file becomes corrupted.

- [Prerequisites](#page-0-0)
- [Installing td-agent](#page-0-1)
- [Modifying td-agent.conf](#page-0-2)
- [Confirming Data Import](#page-1-0)
- [Next Steps](#page-1-1)

### <span id="page-0-0"></span>**Prerequisites**

td-agent: td-agent must have permission to read the logs.

### <span id="page-0-1"></span>Installing td-agent

td-agent is under the [Fluentd project](http://fluentd.org/). td-agent extends Fluentd with custom plugins for Treasure Data.

'td-agent' must be installed on your application servers. td-agent is a daemon program dedicated to the streaming upload of any kind of the time-series data. td-agent is developed and maintained by Treasure Data.

To set up td-agent, refer to the following articles; we provide deb/rpm packages for Linux systems.

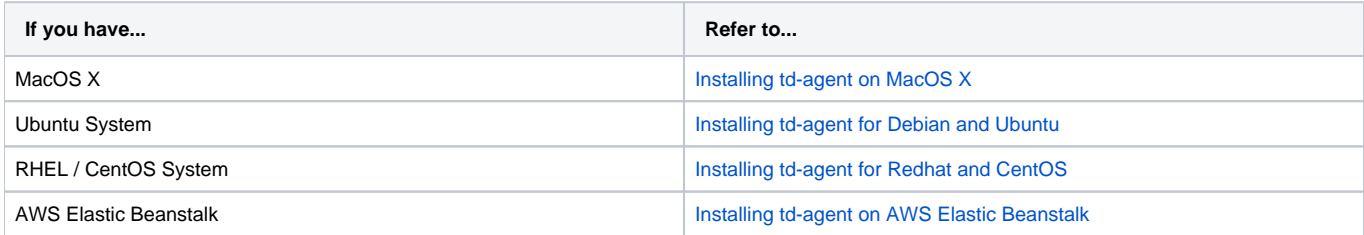

# <span id="page-0-2"></span>Modifying td-agent.conf

Specify your authentication key by setting the apikey option. You can view your API key from the TD Console.

Access /etc/td-agent/td-agent.conf to set the apikey option.

YOUR\_API\_KEY should be your API key string.

```
# Tailing the JSON formatted Logs
<source>
  type tail
  format json
  tag td.production.foo
  path /path/to/the/file/foo.json
  pos_file /var/log/td-agent/foo.pos
</source>
# Treasure Data Input and Output
<match td.*.*>
  type tdlog
  endpoint api.treasuredata.com
  apikey YOUR_API_KEY
  auto_create_table
  buffer_type file
  buffer_path /var/log/td-agent/buffer/td
  use_ssl true
</match>
```
Restart your agent when the following lines are in place.

```
$ sudo /etc/init.d/td-agent restart
```
td-agent tails the file, buffers the log (var/log/td-agent/buffer/td), and automatically uploads the log into the cloud.

#### <span id="page-1-0"></span>Confirming Data Import

The following example is a sample log file. Every time a new line is appended to the log file, td-agent parses the line and adds the record to the buffer. tdagent uploads the data into the cloud every 5 minutes. To upload the data immediately, send a SIGUSR1 signal.

```
$ tail -n 5 /path/to/the/file/foo.json
{"a"=>"b", "c"=>"d"}
{^{\{\, \shortparallel}a\,\text{"=}> \text{"b"}\,\, , \quad \text{"c"}=> \text{"d"}\,\, , \quad \text{"e"}=>1\} }\left\{ \ ^{\shortparallel }\mathrm{a\text{\textendash}}\text{:=}\mathrm{>}\ ^{\shortparallel }\mathrm{b\textendash}\text{,}\quad \ ^{\shortparallel }\mathrm{c\textendash}^{\shortparallel }\mathrm{c\textendash}\text{``}\mathrm{e\textendash}^{\shortparallel }\mathrm{c\textendash}\text{''}\mathrm{e\textend{array}\text{''}\mathrm{=}\mathrm{>}\mathrm{1}\text{,}\quad \ ^{\shortparallel }\mathrm{f\textend{V}\text{''}=\mathrm{>}\mathrm{2}\,\text{.0}\right\}{"a"=>"b", "c"=>"d"}
{"a"=>"b", "c"=>"d", "e"=>1}
```
Issue the following commands to confirm that everything is configured correctly.

```
# append new entries
$ tail -n 3 /path/to/the/file/foo.json > sample.txt # take the last three lines of the log...
$ cat sample.txt >>/path/to/the/file/foo.json # and append them to the buffer file to trigger the tail 
plugin.
# flush the buffer
```

```
$ kill -USR1 `cat /var/run/td-agent/td-agent.pid`
```
To confirm that your data has been uploaded successfully, issue the td tables command as follows.

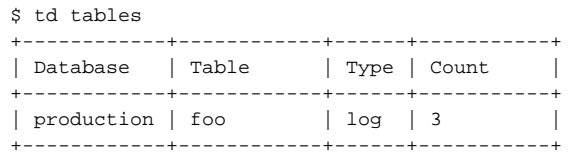

Check /var/log/td-agent.log if it's not working correctly. td-agent:td-agent must have permission to read the logs.

# <span id="page-1-1"></span>Next Steps

We offer a schema mechanism that is more flexible than that of traditional RDBMSs. For queries, we leverage the Hive Query Language.

- [Schema Management](http://docs.treasuredata.com/display/PD/Schema+Management)
- [Hive Query Language](https://docs.treasuredata.com/display/PD/Hive+Reference)
- [Programmatic Access with REST API and its Bindings](http://docs.treasuredata.com/display/PD/REST+APIs+in+Treasure+Data)